## AutoCAD Crack [32|64bit] (April-2022)

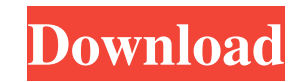

**AutoCAD Crack + Download (April-2022)**

Find the related tutorials: We suggest to get the data file (which is a part of the lesson's file) from the link at the bottom right corner of the page. Step 1. Select the File menu, select Save, and Save As. Step 2. Type the name of the file (Import of Data File 1), select the Output Format folder, and select the ACAD template. (See the screenshot below.) Step 3. Click Open. Step 4. Click

Load from the File menu. Step 5. Select the selected file, select Load to open, select Open and Save, and Save. (See the screenshot below.) Step 6. When the program is loaded, the dialog box will appear. Type the name of the file, "Zips1.dwg". Click Open, then select Open and Save, and Save. Step 7. Close the main part of the AutoCAD. Step 8. From the Application menu, select Drawing, then Preferences. Step 9. The "application" menu will appear. Select the "Language" option. Step 10. The "language" window will appear. Click "Language" at the lower left corner of the window, and select English (United States). Step 11. Click OK. Step 12. Click the File menu, then select Close. Step 13. Click File, then Exit. Step 14. Download the AutoCAD 2017 software. Step 15. Run the setup file. Step 16. After the setup is complete, click the File menu, and select Open. Step 17. The programs will be running normally. Step 18. Click the File menu, then select Import. Step 19. Select the imported file, "Zips1.dwg", and click Open. Step 20. Click Import and Save, and Save. Step 21. Click Import and Save As, and save it. Step 22. Close the application. Step 23. Click the File menu, then click AutoCAD from the options list. Step 24. Click the Import Data dialog box. Step 25. Click Import and select the file, "Import of Data File 1". Click Open, and Save. Step 26. Click Save As, type the name of the file (Import of Data File 1

See also CAConsole Computer-aided design Computer-aided engineering AutoDesk Software 3D modeling software References External links AutoCAD on Sketchup AutoCAD Class Blog AutoCAD Feature Comparison AutoCAD 2017: Review of product AutoCAD 5: Introduction XSI's AutoCAD 2003 ObjectARX C++ API User Guide Autodesk Exchange Apps (Application store) Category:AutoCAD Category:Computer-aided design software Category:Computer-aided design software for Windows Category:3D computer graphics Category:Computer-aided design software for MacOS Category:Computer-aided design software for Linux Category: Windows software Category: BASIC software# -\*- coding: utf-8 -\*- # Generated by Django 1.10 on 2016-04-22 18:05 from \_\_future\_\_ import unicode\_literals from django.db import migrations class Migration(migrations.Migration): dependencies = [('api', '0013\_auto\_20160422\_1806'), ] operations = [ migrations.AlterField( model\_name='user', name='username', field=models.CharField(max\_length=255, blank=True, verbose\_name=' $[2]$ [?]'), ), ] Q: dojo top level node selection I have 3 web pages: A, B and C. Page C contains A. A contains B. B contains C. Page A's html structure is like this: a1d647c40b

**AutoCAD Free Download**

Q: Add a class to first element of a CSS-structure after given time I want to add a class to the first element on a screen after three seconds. I want the first element to have the class active-navigation. I have tried many things and my question is that does this work or am I missing something here? Here is my code:  $\frac{1}{2}$  (window).load(function() { setTimeout(function() {  $\frac{1}{2}$  ('.menu-navigationactive-navigation').addClass("active-navigation"); },3000); }); A: Your current code is "trying" to find the class, but not targeting any specific element. Your selector should use an ID as a target instead: \$(window).load(function() { setTimeout(function(){ \$("#menu-navigation-active-navigation").addClass("active-navigation"); },3000); }); Note that you can also use the first selector you tried, but add a div to make it so it doesn't work for the elements in a div. Then it will work properly: \$(window).load(function() { setTimeout(function(){ \$(".menu-navigation-active-navigation").addClass("active-navigation"); },3000); }); Additionally, you can change the first element to the first li element in the menu-navigation div, which will target the first element on the page in general. Also note that I've changed.menu-navigation-active-navigation to #menu-navigation-activenavigation to make the target a more general one.  $\mathcal{S}(\text{window})$ .load(function() { setTimeout(function(){  $\mathcal{S}(\mathcal{S}')$  = navigation > li:first-child").addClass("active-navigation"); },3000); }); Example with a more general target: This invention relates to an improved method of welding, and more particularly, to an improved welding method for joining tubular members such as tube sheets or nozzle guide vanes

**What's New In AutoCAD?**

See the details AutoCAD 2023 introduces important updates that continue to improve the user experience in AutoCAD and enhance the workflow and functionality of the program. In AutoCAD, use the ribbon to accomplish everything from selecting to placing items. These updates make it much easier to select, place and manipulate objects. For example, the shortcut menu offers a variety of options for selecting objects, and the Search toolbar is easier to use than ever. The ribbon also gives you a better look at your drawings, and the ribbon buttons now appear on a layer at the right-side of the drawing window, helping you identify them. 2D Viewer Snap previews and a simple interface for reviewing your drawings in 2D Work with 2D drawings that have been created using other 2D applications and output formats, such as PDF, PS, JPG, PNG, and TIFF. AutoCAD 2D Viewer now makes these drawings compatible with AutoCAD and other applications. Simplify and speed up 2D review. The new 2D Viewer can generate basic annotations that guide you to the areas that need review and the information you need. It can also be used as a simple, fast review tool for reviewing drawings or getting information about the basics of a drawing, such as its extents and units. Create, display and edit annotations. AutoCAD 2D Viewer lets you generate annotations for a drawing that guide you through the review process. Annotations let you quickly get information about a drawing, such as its units, extents, dimensions, colors, linetypes, hatch patterns and more. You can view and edit annotations in any application that can view DWG files. 3D Modeling and 2D Viewer Stabilize your model with the new 3D Cursor The new 3D Cursor stabilizes the location of an object in 3D space and can rotate and translate the object. The 3D Cursor is particularly useful for creating 3D solids or for assembling models. For example, you can snap a complex 3D object to a surface. Automatically generate 3D solids. The 3D Cursor can automatically generate 3D solids when you move an edge or surface. 3D solids are especially useful for creating 3D shapes that need to be in a specific location in a drawing. Create and edit 3D solids. 3D solids enable you

**System Requirements:**

OS: Windows 10, 8.1, 8, 7 (64-bit versions only), Vista (32-bit), or XP (32-bit) CPU: Intel® Core™ i5-4590 or AMD Phenom™ II X4 955 RAM: 8GB HDD: 2GB GPU: NVIDIA GeForce GTX 560 DirectX: Version 11 Network: Broadband Internet connection Resolution: 1280 x 1024 Recommended: OS: Windows 10, 8.1, 8,

Related links: